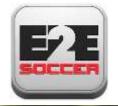

# OCSL Team Management

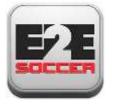

## About E2E Soccer

- Company was founded in 2003
- We are located in Ottawa
- We provide IT solutions for the soccer community
- Our products allow our customers to automate their operations in a cost effective manner
- Our goal is to provide the customer with an end to end or E2E solution

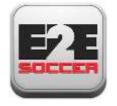

## The OCSL solution

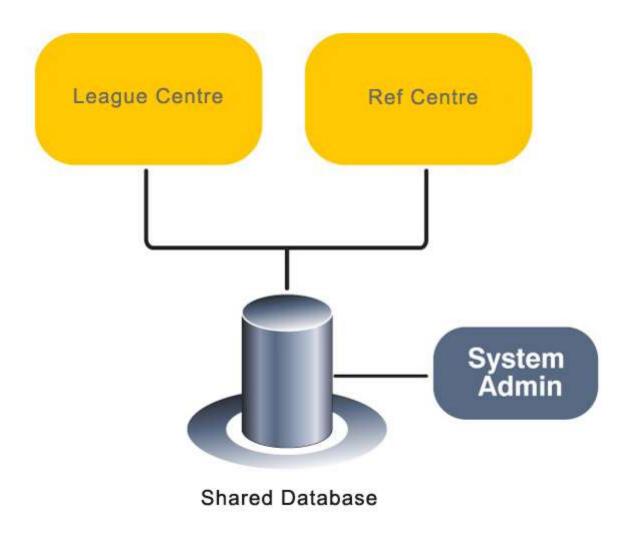

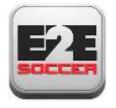

## League management roles and responsibilities

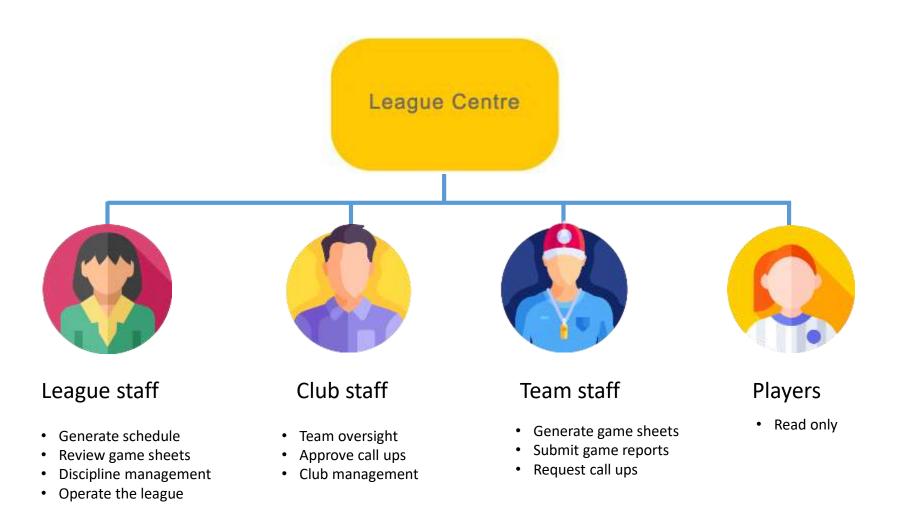

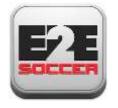

## Referee management roles and responsibilities

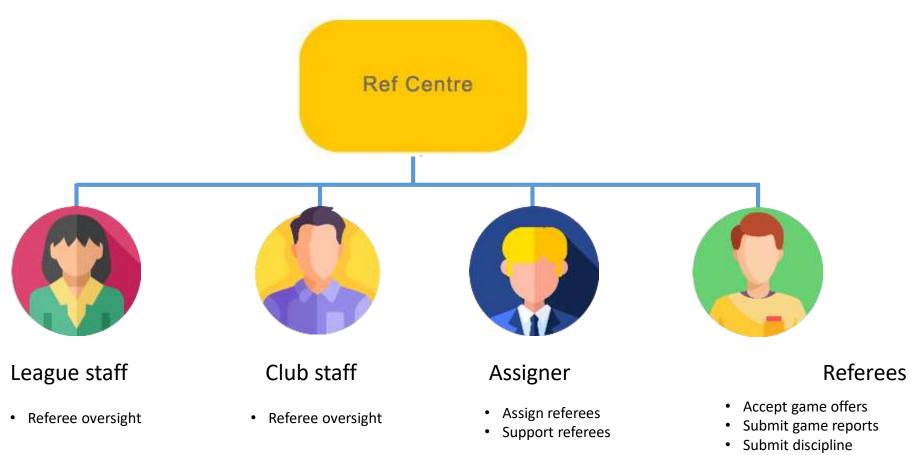

• Upload game sheets

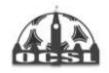

Home Page About - My Team - Games - Ottawa Cup - Club Management Archived Stats

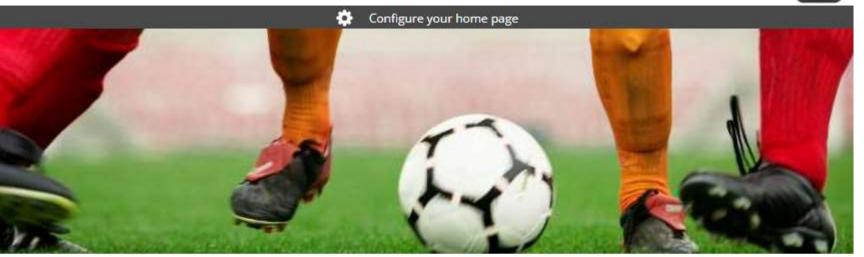

The OCSL website is now at

https://ocslonline.ca

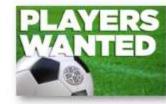

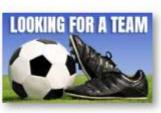

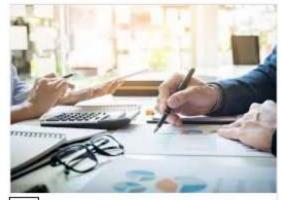

 Ontario Soccer Discipline Courses

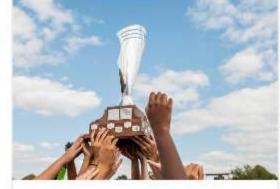

Ontario Cup Application Deadline

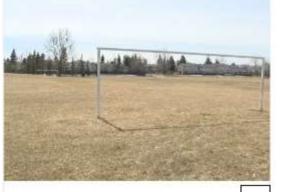

Ð

City of Ottawa asking people> to stay off sports fields

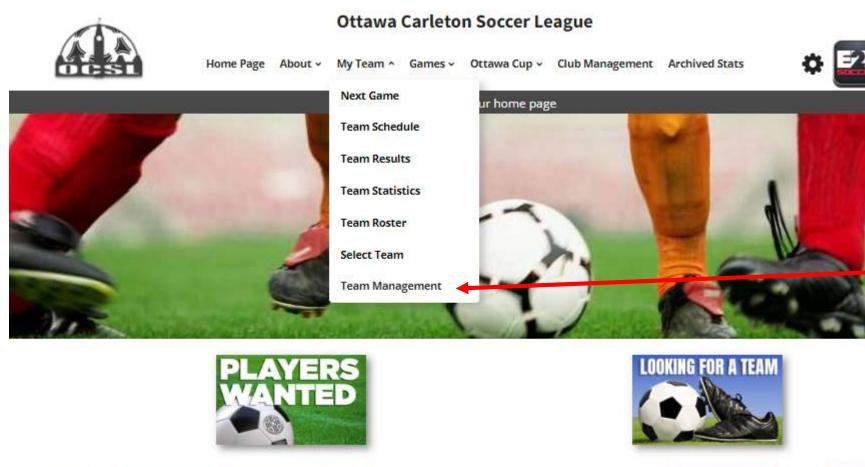

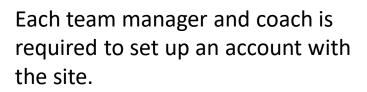

To do this go to the My Team and select Team Management

CIT-SIL

Competitive

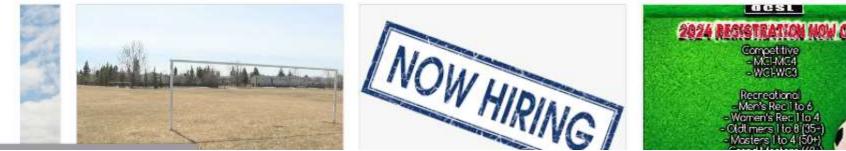

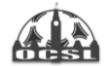

Home Page About - My Team - Games - Ottawa Cup - Club Management Archived Stats

¢ 🔁

## **Team Management**

| lf you have a team management account please log in below<br>Email address | To activate your account go here and enter this activation code. |
|----------------------------------------------------------------------------|------------------------------------------------------------------|
| E2ESupport                                                                 |                                                                  |
| Password                                                                   | OCSL2024! (case sensitive)                                       |
|                                                                            |                                                                  |
| Login                                                                      | Choose your club name from the<br>drop down menu                 |
| Forgot your password?                                                      | ·                                                                |
|                                                                            | Then click the Activate button                                   |
| f you don't have a team management account you can create one below        |                                                                  |
|                                                                            |                                                                  |
| with the activation code provided to you.                                  |                                                                  |
| with the activation code provided to you.<br>Activation code               |                                                                  |
|                                                                            |                                                                  |
| Activation code                                                            |                                                                  |

Home Page About - My Team - Games - Ottawa Cup - Club Management Archived Stats

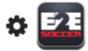

#### **Team Management** Make sure that you select the correct Team team here Test Blue - WR2 Position Fill in the rest of the page and click the Team Head Coach Activate Account button First Name Andrew Last Name Holt Email address aholt@noemail.com Phone Number 222-222-2222 Registration # (Leave blank if unknown) SEOS000000 NCCP # (Leave blank if unknown or not applicable) Password .... Retype password ••••

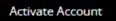

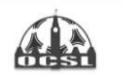

**Test Blue** 

**Team Management** 

#### Ottawa Carleton Soccer League

Home Page About - My Team - Games - Ottawa Cup - Club Management Archived Stats

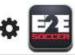

You will now be taken to the Team Management module

There are 4 tabs in this module

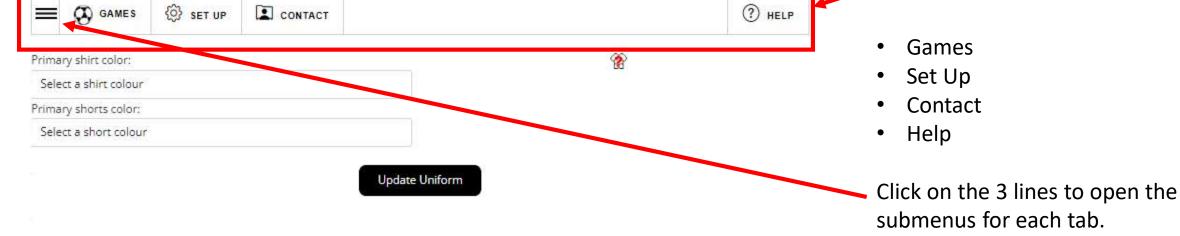

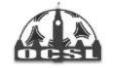

Home Page About - My Team - Games - Ottawa Cup - Club Management Archived Stats

## ¢ 🔁

## **Team Management**

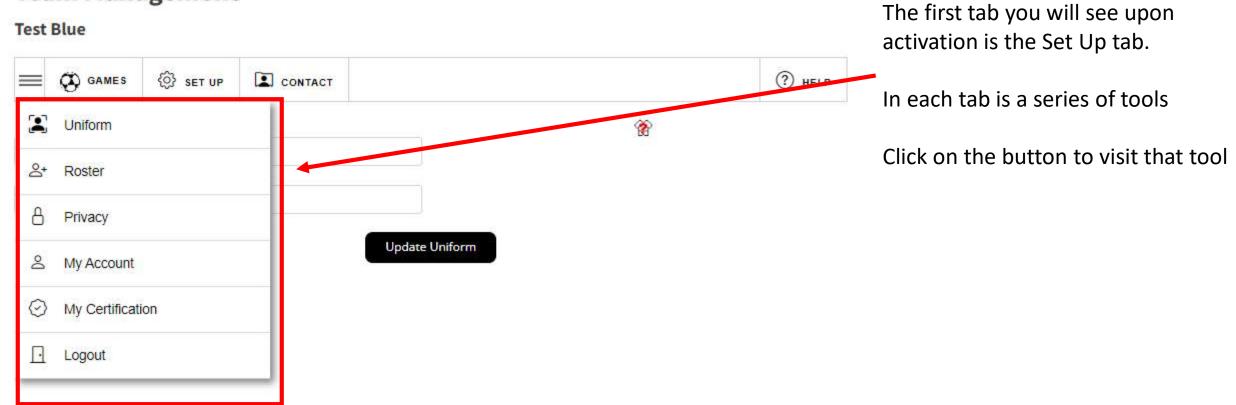

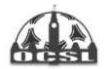

Home Page About - My Team - Games - Ottawa Cup - Club Management Archived Stats

# ¢ 🔁

## **Team Management**

#### **Test Blue**

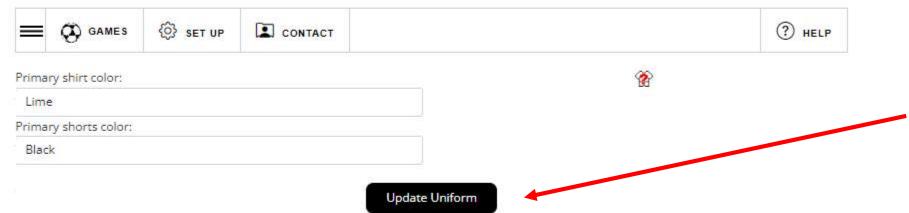

### Start in the Set Up menu

First enter your uniform by selecting your shirt and shorts in the drop downs

# Click the Update Uniform button to save

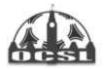

Home Page About - My Team - Games - Ottawa Cup - Club Management Archived Stats

#### Your teams uniform has been updated Archived Stats

### **Team Management**

#### **Test Blue**

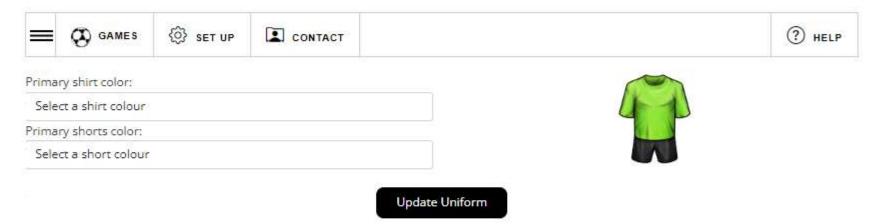

A green message will tell you that the action was successful

It will be red if there is a problem

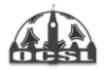

Tost Rhuo

Team Management

#### Ottawa Carleton Soccer League

Home Page About - My Team - Games - Ottawa Cup - Club Management Archived Stats

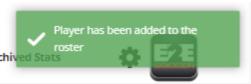

# Now stay in the set up menu and select the Roster tool

Now enter your players

#### You can add them one at a time

or

You can import a csv file of your roster

Again note the green box indicating my player was added to my roster.

| lest Blue                       |                     |
|---------------------------------|---------------------|
| E GAMES 🔅 SET UP 🖾 CONTACT      | Help                |
| Add Single Player               | CSV Import from CSV |
| First Name                      | Last Name           |
| Joe                             | Smith               |
| Jersey # (optional)             | Registration #      |
|                                 | SEOS12345678        |
| Date of birth                   |                     |
| yyyy-mm-dd                      | •                   |
| Email address <i>(optional)</i> |                     |
| joe@e2esoccer.com               |                     |
| Phone Number <i>(optional)</i>  |                     |
| Format: 212-555-1212            |                     |
|                                 |                     |

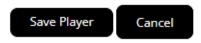

| Add Single Player                                                         | Sv Import from CSV     |                                       |
|---------------------------------------------------------------------------|------------------------|---------------------------------------|
| First Name                                                                | Last Name              |                                       |
| Joe                                                                       | Smith                  |                                       |
| ersey # (optional)                                                        | Registration #         | After the player has been added       |
|                                                                           | SEOS12345678           |                                       |
| Date of birth                                                             |                        | he or she will be listed in the table |
| yyyy-mm-dd                                                                | c.                     | below the buttons                     |
| Email address <i>(optional)</i>                                           |                        |                                       |
| joe@e2esoccer.com                                                         |                        | If you need to edit or delete the     |
| Phone Number <i>(optional)</i>                                            |                        | player use these links                |
| Format: 212-555-1212                                                      |                        | player use these links                |
| Save Play<br>The following players are currently registered to your team. | er Cancel              |                                       |
| Show 100 ♥ entries                                                        | Search:                |                                       |
| # • First Name Last Name                                                  | Email   Reg#           | ¢                                     |
| 10 Emmet SMITH                                                            | SEOS557489 edit delete |                                       |
| Showing 1 to 1 of 1 entries                                               | Previous 1 Next        | <br>:                                 |

🕂 Add Call Up Permit

#### Existing Call Up Permits

#### How to generate a Call Up Permit

The Call Up process is completed entirely through the website so there is no requirement for a separate call up permit. Players approved for call ups will be printed on the gamesheets and identified on the gamesheet as (Call Up Permit).

- 1. Below, select the game that you require the permit and then select the player(s) you would like to call up for the selected game. All players registered in the league within your club are listed.
- 2. Players can be filtered using the search field above and to the right of the list of players.
- 3. Click the 'Submit Call Up Request' button
- An email request has now been sent to your Club Representatitives asking them to approve or decline your request(s). When they have done so you will receive an email informing you of their decision.
- 5. If the request was approved, the player will be on the gamesheet for the selected game when printed.

Note: Please note that the call up permit tool does not ensure that the player you have requested is eligible to play for your team. You must still check the league bylaws to see if the player is eligible. If you play an ineligible player you may face discipline.

House league players must be added by your Club Administrator before they are availabe to be selected to be called up.

| Step 1 - Se | elect game           |           |              |             |        |
|-------------|----------------------|-----------|--------------|-------------|--------|
|             |                      |           |              |             |        |
| #1 - Apr    | 11 (Test Red vs Red) |           |              |             |        |
| Show        | ▼ entries            |           |              | Search:     |        |
| φ           | First Name 🕴         | Last Name | Team 🕴       | Reg #       | φ      |
|             | Sara                 | CLARK     | House League | SEOS5984726 |        |
| Showing 1   | to 1 of 1 entries    |           |              | Previous 1  | 1 Next |

Call up instructions are listed on the website.

Clubs have the ability to add call up players who are not registered within the OCSL.

Choose the game.

Check the player who will be playing on loan.

Submit the Call Up Request for your club to approve.

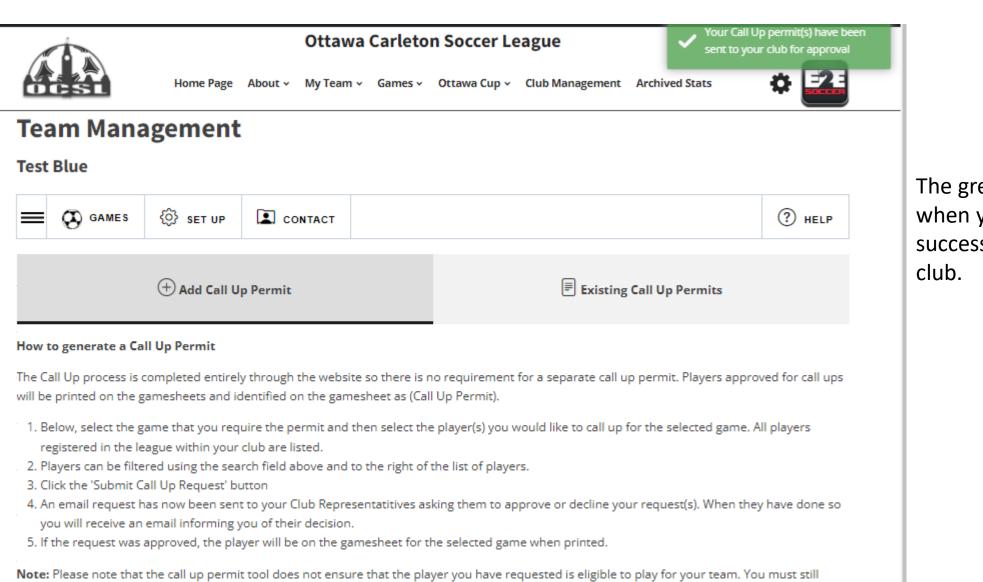

check the league bylaws to see if the player is eligible. If you play an ineligible player you may face discipline.

House league players must be added by your Club Administrator before they are availabe to be selected to be called up.

The green message will appear when your permit has been successfully submitted to the club.

#### Team Management

#### Test Blue

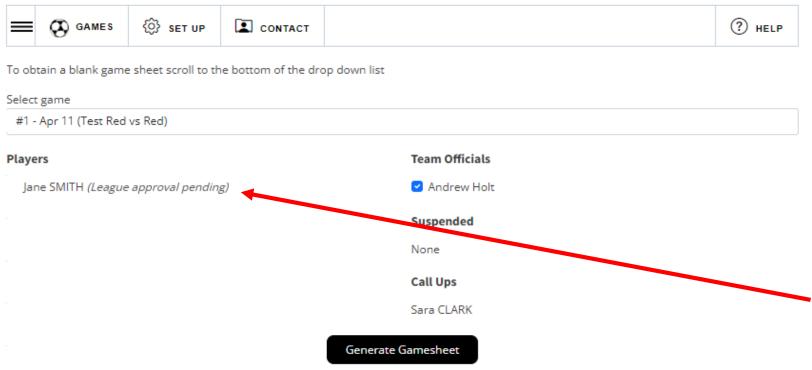

After you have entered your roster you can create a gamesheet

To do this go to the Games tab.

Click the 3 lines icon to see the options under Games, click gamesheets.

Player(s) listed as League approval pending refers to the league not approving their registration. Rosters will be reviewed in a timely manner.

#### Game Sheet Process:

All players who participate in the game must be listed on the game sheet. If a player is listed, but does not participate please cross their name off. If they are not crossed off, the OCSL will assume they played.

All team officials present at the game must sign all three game sheets and give them to the referee before kick off. If a team official is not present please cross their name off.

The referee will complete the game sheets after the match and return one copy to you. You should keep this for your records so that you can complete a game report correctly.

If you see any errors on your game sheet please inform the referee so that the errors can be corrected.

### **Team Management**

| Test Blue                                                                              |                                                    |        | Choose your players who will be<br>attending the game and click |  |
|----------------------------------------------------------------------------------------|----------------------------------------------------|--------|-----------------------------------------------------------------|--|
| E GAMES 🛞 SET UP                                                                       |                                                    | ? HELP | Generate Gamesheet                                              |  |
| To obtain a blank game sheet scroll to the bottom of the drop down list<br>Select game | lect game                                          |        |                                                                 |  |
| #1 - Apr 11 (Test Red vs Red) Players                                                  | Team Officials                                     |        | Print it out and bring it to the game                           |  |
| Jane SMITH                                                                             | <ul> <li>Andrew Holt</li> <li>Suspended</li> </ul> |        |                                                                 |  |
|                                                                                        | None                                               |        |                                                                 |  |
|                                                                                        | Call Ups<br>Sara CLARK                             |        |                                                                 |  |
| Generate                                                                               | Gamesheet                                          |        |                                                                 |  |

#### Game Sheet Process:

All players who participate in the game must be listed on the game sheet. If a player is listed, but does not participate please cross their name off. If they are not crossed off, the OCSL will assume they played.

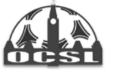

Game Sheet For: Test Blue 
 Date:
 2024-04-11

 Game #:
 1

 Div.:
 Women Rec 2

 Field:
 Aboud Field

 K.O.:
 18:00

| Hon      | ne Team: Test Blue                                                                                                    |                          |                   | Score:                                                                | Away Tea            | m: Te    | est R | ed         | Score:                                                         |
|----------|----------------------------------------------------------------------------------------------------|--------------------------|-------------------|-----------------------------------------------------------------------|---------------------|----------|-------|------------|----------------------------------------------------------------|
| #        | Player's Name                                                                                                    |                          |                   | YOB                                                                   | Reg #               | G        | Y     | R          | Referee Instructions                                           |
|          | Sara CLARK (Call Up)                                                                                                    |                          |                   | 2000                                                                  | SEOS5984726         |          |       |            | Upon conclusion of the game, the referee will complete all gar |
| 10       | Jane SMITH                                                                                                    |                          |                   | 2000                                                                  | SEOS8974562         |          |       |            | sheet and provide each team with a copy from either side.      |
|          |                                                                                                    |                          |                   |                                                                       |                     |          |       |            | Completed sheets to be sent to the OCSL within 48 hrs to:      |
|          |                                                                                                    |                          |                   |                                                                       |                     |          |       |            | Ottawa Carleton Soccer League<br>House of Sport - West Wing    |
|          |                                                                                                    |                          |                   |                                                                       |                     |          |       |            | 2451 Riverside Drive                                           |
|          |                                                                                                    |                          |                   |                                                                       |                     |          |       |            | Ottawa, Ontario<br>K1H 7X7                                     |
|          |                                                                                                    |                          |                   |                                                                       |                     | <u> </u> |       |            | Fax 613-233-6051                                               |
|          |                                                                                                    |                          |                   |                                                                       |                     | <u> </u> |       |            | admin@ocslonline.ca                                            |
| <u> </u> |                                                                                                    |                          |                   |                                                                       |                     |          | -     |            | To be completed by the referee:                                |
|          |                                                                                                    |                          |                   |                                                                       |                     |          | -     |            | Actual kickoff time:     A Was some shortened?     No.         |
| <u> </u> |                                                                                                    |                          |                   |                                                                       |                     |          |       |            | 2. Was game shortened? Yes No<br>3. If shortened, why?         |
| <u> </u> |                                                                                                    |                          |                   |                                                                       |                     |          |       | $ \vdash $ | o. n ensitemed, mig:                                           |
|          |                                                                                                    |                          |                   |                                                                       |                     |          |       |            | 4. Player injured and left game? Yes No                        |
|          |                                                                                                    |                          |                   |                                                                       |                     |          |       |            | Player #:                                                      |
|          |                                                                                                    |                          |                   |                                                                       |                     |          |       |            |                                                                |
|          |                                                                                                    |                          |                   |                                                                       |                     |          |       |            | 5. Bench personnel asked to leave? Yes No                      |
|          |                                                                                                    |                          |                   |                                                                       |                     |          |       |            | Name:                                                          |
|          |                                                                                                    |                          |                   |                                                                       |                     |          |       |            |                                                                |
|          |                                                                                                    |                          |                   |                                                                       |                     |          |       |            | 6. How did this team present their ID check?                   |
|          | 1                                                                                                    |                          |                   |                                                                       |                     |          |       |            | Plastic Photo ID                                               |
|          |                                                                                                    |                          |                   |                                                                       |                     |          |       |            | Mobile app                                                     |
|          |                                                                                                    |                          |                   |                                                                       |                     |          |       |            | OS Roster (with pictures)                                      |
|          |                                                                                                    |                          |                   |                                                                       |                     |          |       |            | Combination                                                    |
|          |                                                                                                    |                          |                   |                                                                       |                     |          |       |            | To be completed by the team coach:                             |
| deen     | f a player on the game sheet does not attend or is suspended remember to put a line through the name to avoid them being<br>seemed to have played |                          |                   | 1. Did the game official Yes No<br>check player cards? No<br>Initial: |                     |          |       |            |                                                                |
| The (    | DCSL has mandatory card check                                                                                                    | ting. The game official  | I does not have   | the right to o                                                        | over ride this rule | e.       |       |            | Referee: OS                                                    |
|          | ify that all the above players are                                                                                                    | properly registered with | h the District As | sociation                                                             |                     |          |       |            | #:                                                             |
| mitia    | l:                                                                                                    |                          |                   |                                                                       |                     |          |       |            | AR #1: OS<br>#:                                                |
| Pos      | ition                                                                                                    | Name                     | Reg #             | Signature                                                             |                     |          | Y     | R          | AR #2: OS                                                      |
| Теа      | m Head Coach                                                                                                    | Andrew Holt              | SEOS000000        |                                                                       |                     |          |       |            | #:                                                             |
| Sus      | pended                                                                                                    |                          |                   |                                                                       |                     |          |       |            |                                                                |
| Non      |                                                                                                    |                          |                   |                                                                       |                     |          |       |            | Referee signature                                              |
|          | _                                                                                                    |                          |                   |                                                                       |                     |          |       |            | Reletee signature                                              |
| Oppo     | osing team three (3) stars:                                                                                                    |                          |                   |                                                                       |                     |          |       |            |                                                                |

### Sample gamesheet

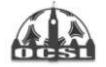

Home Page About - My Team - Games - Ottawa Cup - Club Management Archived Stats

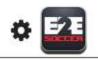

## Team Management

#### **Test Blue**

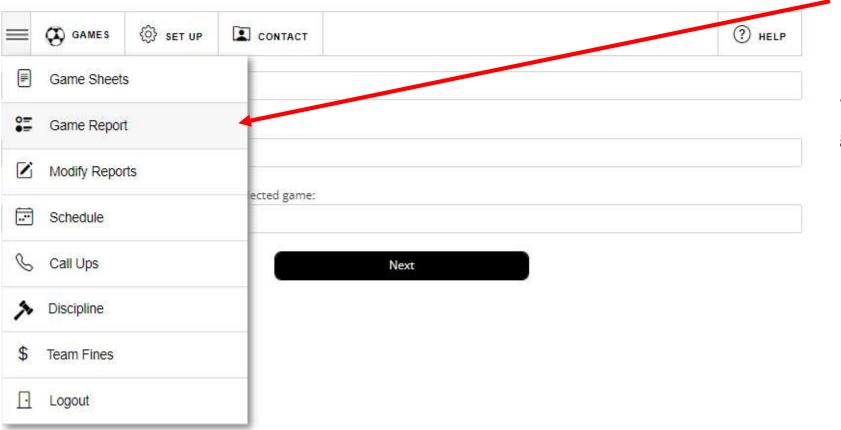

After the game go to the Game Report tool to submit a report

Follow the instructions to completion

When both teams have entered a game report the standings will be updated

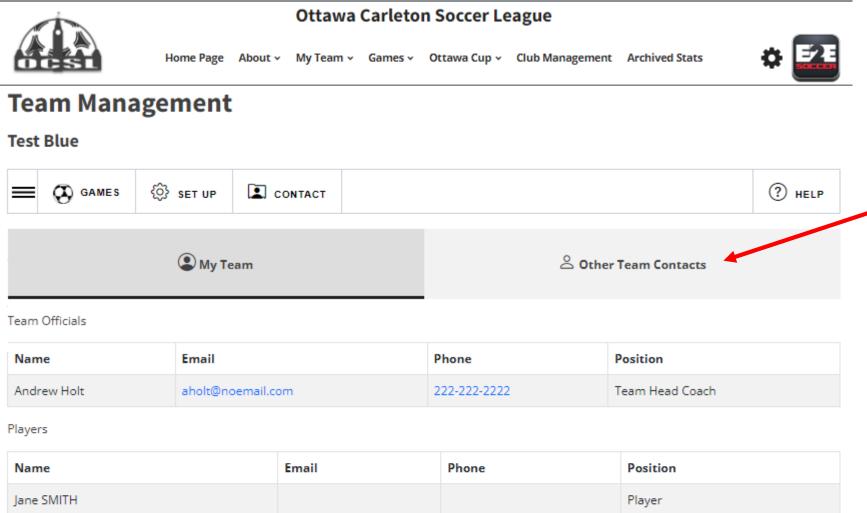

When you click on Contact, there are 2 tabs:

- My Team
- Other Team Contacts

Please use this when contacting your team or opponents.

Please contact the OCSL staff in you need assistance setting up your Team Management account